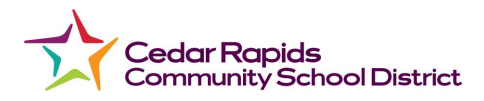

## **How Students Generate a Pairing Code for Observers in Canvas**

In the Global Navigation (Grey shaded icons) students will need to click on the **Account** link [1]

Then click on the **Settings** link [2]

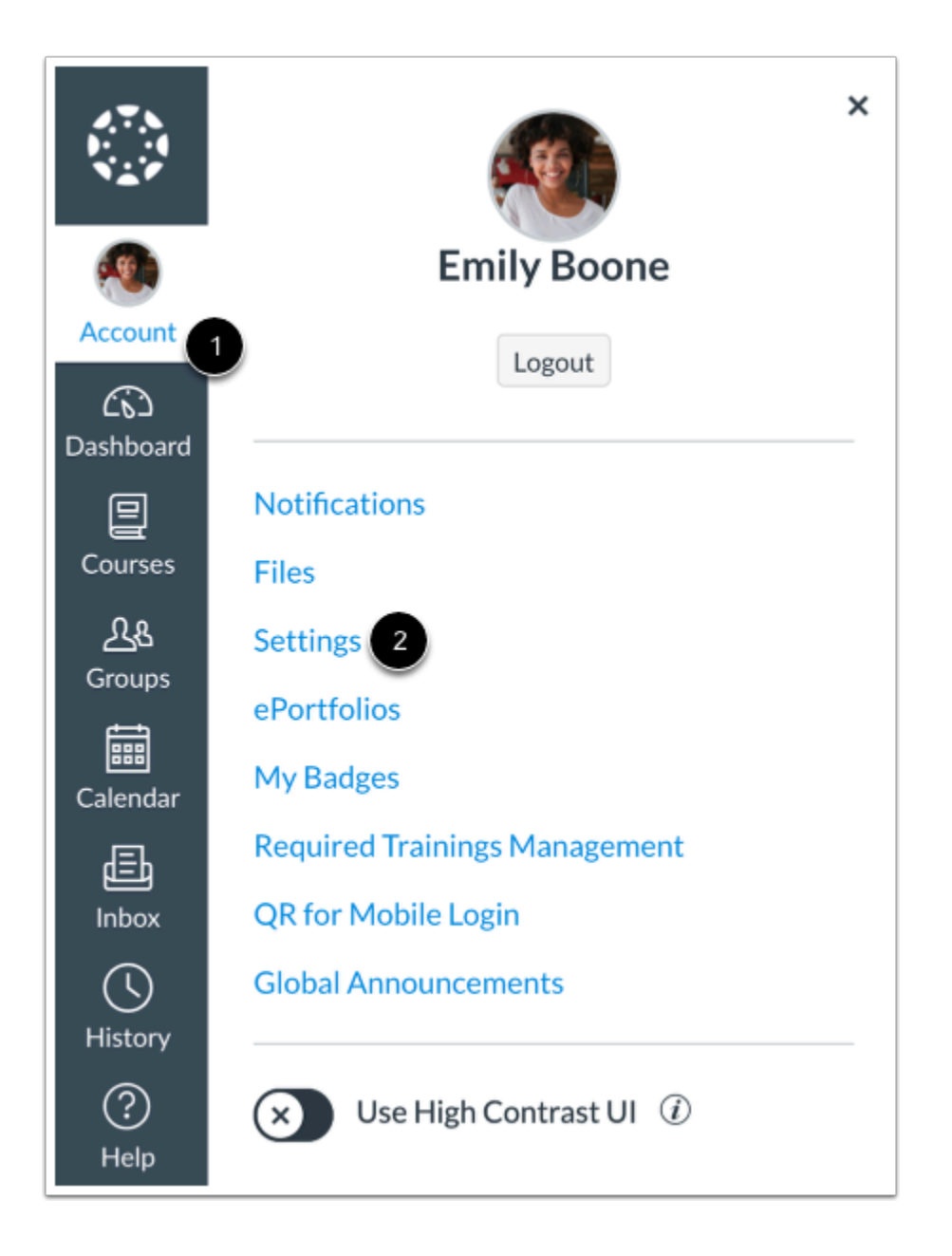

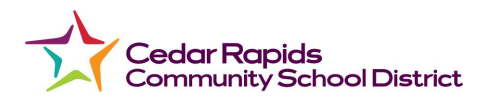

On the far right hand side of the Settings page students will see the image below.

Click the **Pair with Observers** button

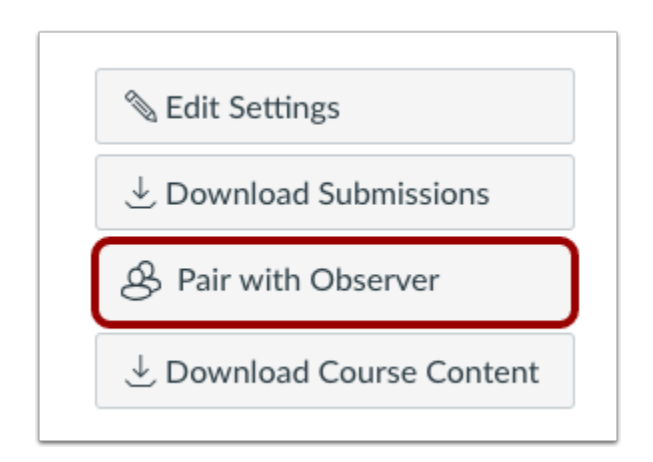

**Note:** If the **Pair with Observer** button doesn't display in your User Settings, please contact the **CRCSD Helpdesk at (319) 558-2900** for assistance.

A pop up window will display the below image:

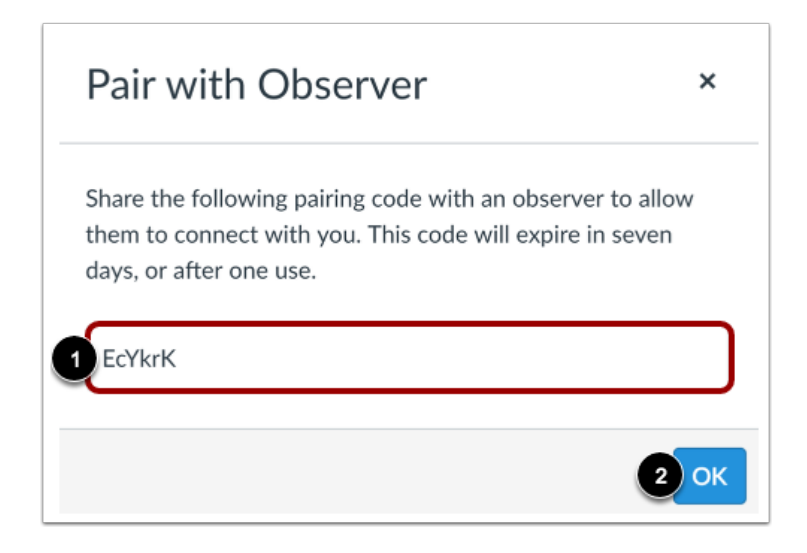

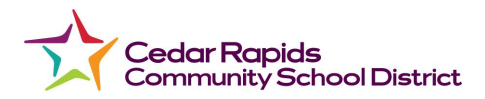

Copy the six-digit pairing code [1]. You will need to share the code with the observer who will link to the student Canvas account.

To close the window, click the **OK** button [2].

**Note:** The pairing code will expire after seven days or its first use. Pairing codes are case sensitive.

As a student, you can generate a pairing code to link an observer to your Canvas account. You must create a separate pairing code for **each** observer who wants to link to your account